## **+++ Dieses Tutorial wurde Exclusiv für Hacksector.de angefertigt +++**

 **Wie versende ich anonym eine SMS mit einem falschen Absendernamen ?!**

**So da ist mal wieder ein neues Tutorial von mir, diese Anleitung ist nur zu Testzwecken gedacht !!!**

**Wir werden unsere SMS über einen Kostenpflichtigen Anbieter (GMX.DE) versenden, bitte achtet darauf dass ihr anonym seid. Benutzt einen Proxy oder loggt euch in einen fremden HOTSPOT ein.**

**Zunächst gehen wir zum Anbieter [www.gmx.de](http://www.gmx.de) und melden uns mit falschen Daten dort an. Falsche Daten sowie Adressen bekommt ihr ganz einfach bei [www.telefonbuch.de](http://www.telefonbuch.de) !!! Meldet euch jetzt einen Gratis Account dort an! Wenn du fertig bist, dann log dich ein und mache folgendes:**

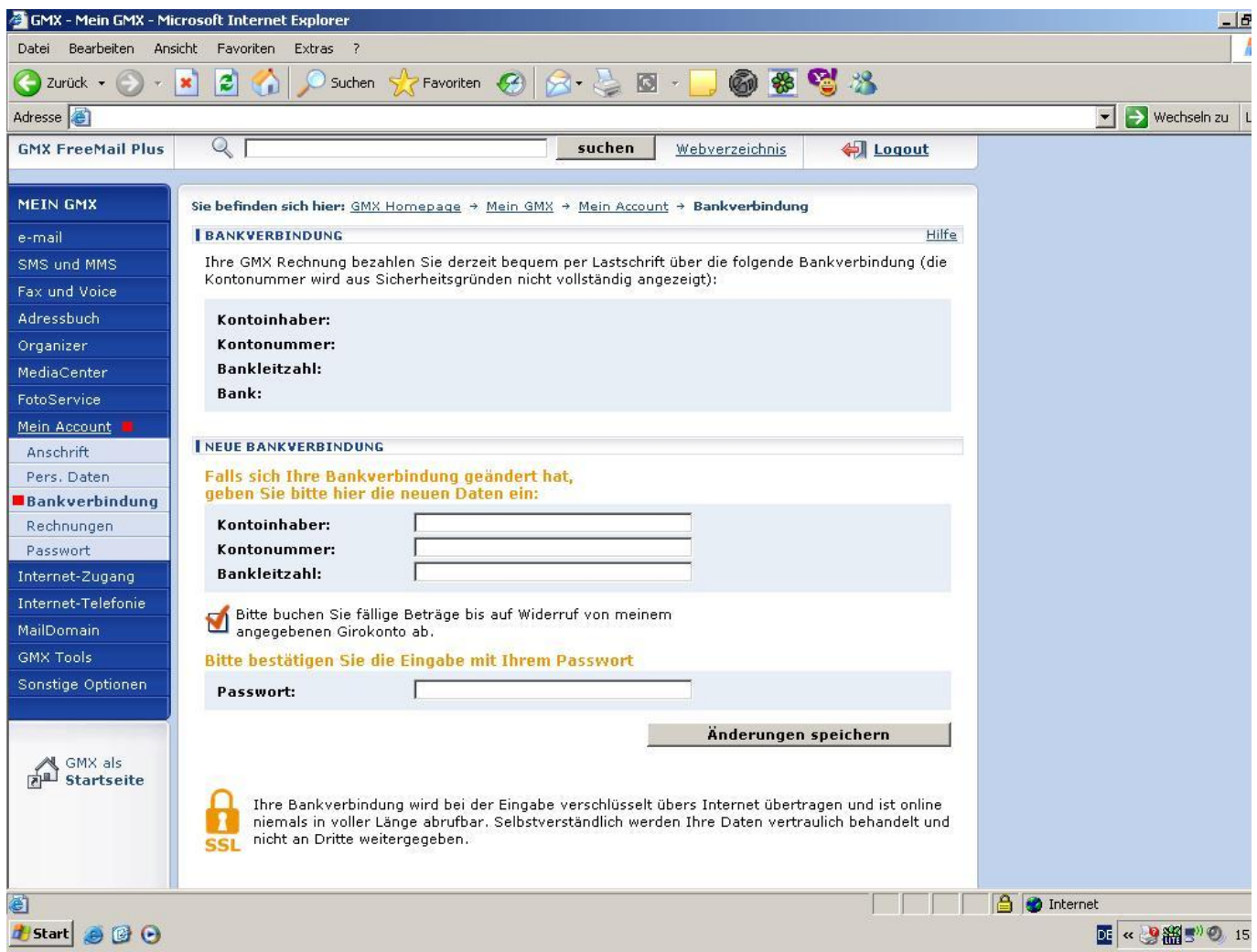

**( Webinterface von GMX)**

**Trage hier nun eine falsche Bankverbindung ein, dazu lädst du dir einfach bei Hacksector.de einen Kontonummerngenerator runter. Wenn du die Verbindung eingetragen hast wechselst du automatisch in einen Kontenpflichtigen Tarif, deswegen ist es sehr wichtig dass du Anonym bist!** 

**Wenn du mit allem fertig bist gehst du zu Menüleiste auf SMS und MMS wenn du da bist musst du nurnoch den SMS Manager öffnen und kannst sofort loslegen mit falschen Namen etc..**

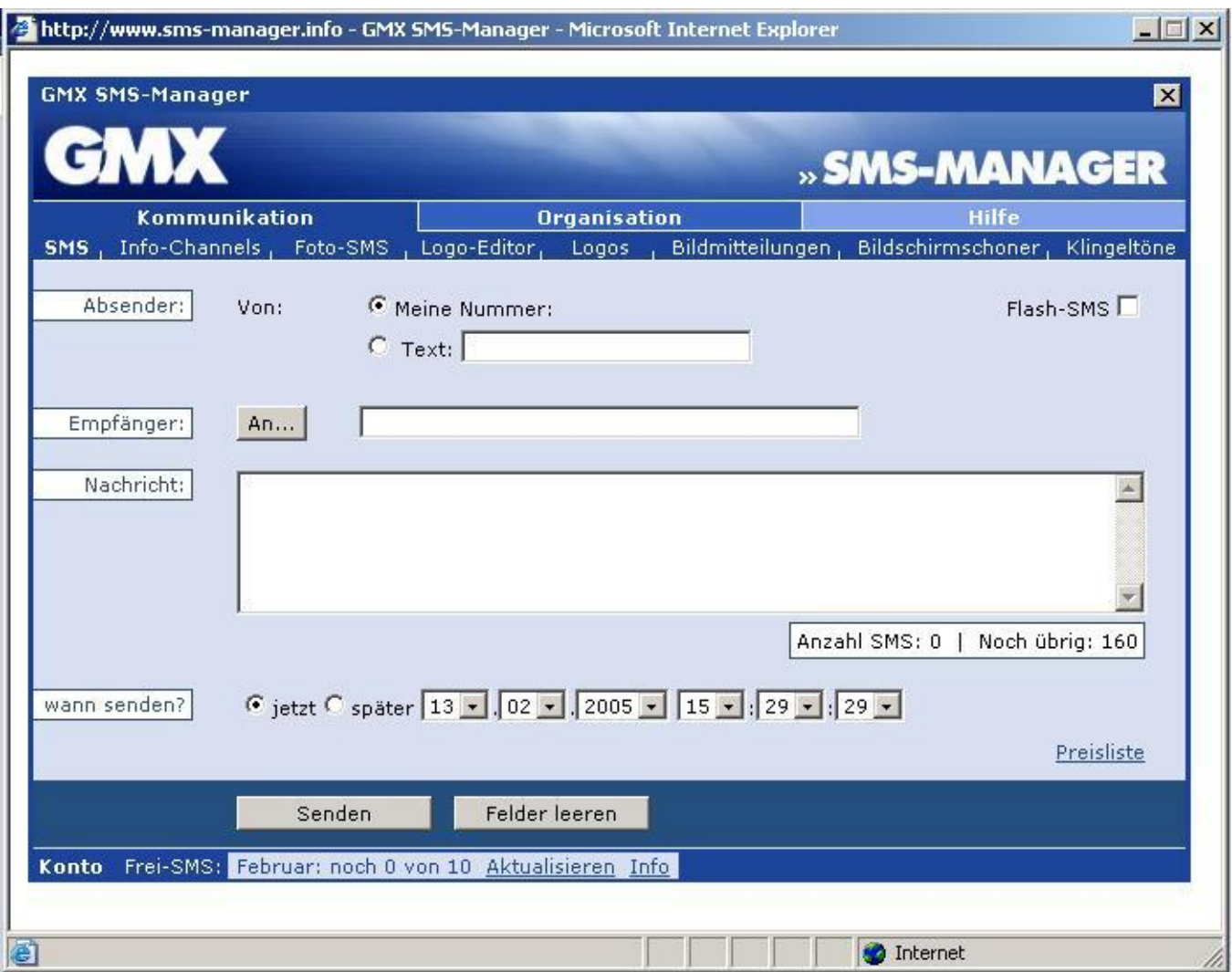

**So das war's von mir.. ich hoffe ihr habt viel Spaß damit andere Leute via SMS zu ärgern oder gegeneinander auszuspielen. Ganz lustig ist dass hier:**

Jenny und Dirk lieben sich... Von Dirk kommt eine SMS zu Jenny mit dem Text :<br>" Es ist aus ich liebe dich nicht mehr, lass mich in Ruhe" und 1 Minute später **kommt ne SMS von Jenny zu Dirk mit dem gleichen Text.. dass wird erstmal richtig für Verwirrung sorgen :D Vorraussetzung dafür ist, dass du von beiden die Handy Nummern hast, sonst geht es logischerweise nicht!**

**Weiter Tutorials werden folgen!** 

**)(=[m0rphin] ICQ: 146188180 e-Mail: [m0rphin@hacksector.de](mailto:m0rphin@hacksector.de)**

## **VISIT HACKSECTOR.DE**

**©2005 by m0rphin**